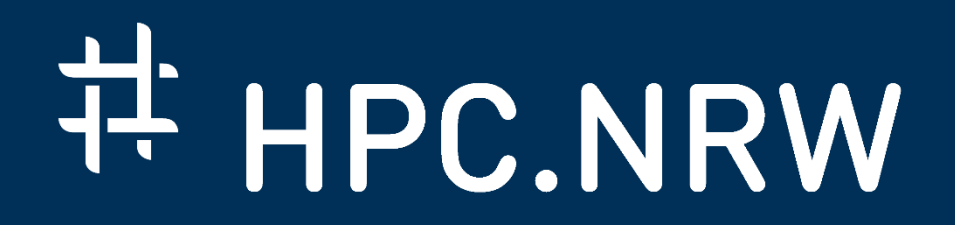

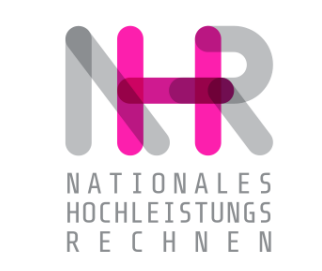

# **PPCES: Machine and Deep Learning**

Execution Options for ML / DL software

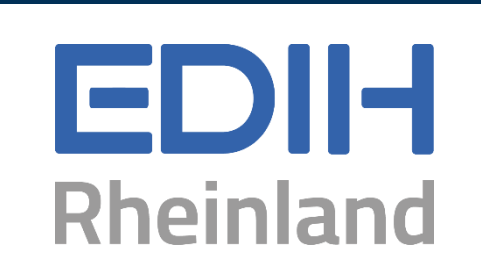

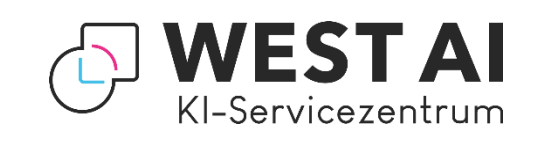

DAS KOMPETENZNETZWERK FÜR HOCHLEISTUNGSRECHNEN.

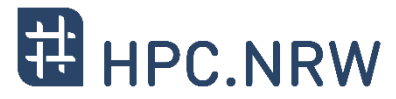

#### **Approach 1: Containers (recommended)**

- − Virtualized OS encapsulating software with all dependencies to make it available on other machines
- − Predefined containers available
- − Can be used by all users on the cluster
	- − Reproducibility (development + production)
	- − Less pressure on file system (only 1 copy)
- − Once build they can't be modified
	- − How to handle missing packages?

### **Approach 2: Virtual Environments**

- − Different solutions available
	- − Python virtualenv (pip)
	- − Conda / Anaconda
- Can also be used locally on your desktop
- − Highly flexible
	- − You can install and manage your package according to your needs
- − Every user has its own installations
	- − GBs and ~35k files per environment. High pressure on cluster file system / slow
	- − Less reproducibility when working in teams

## **More Information about Containers**

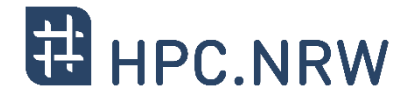

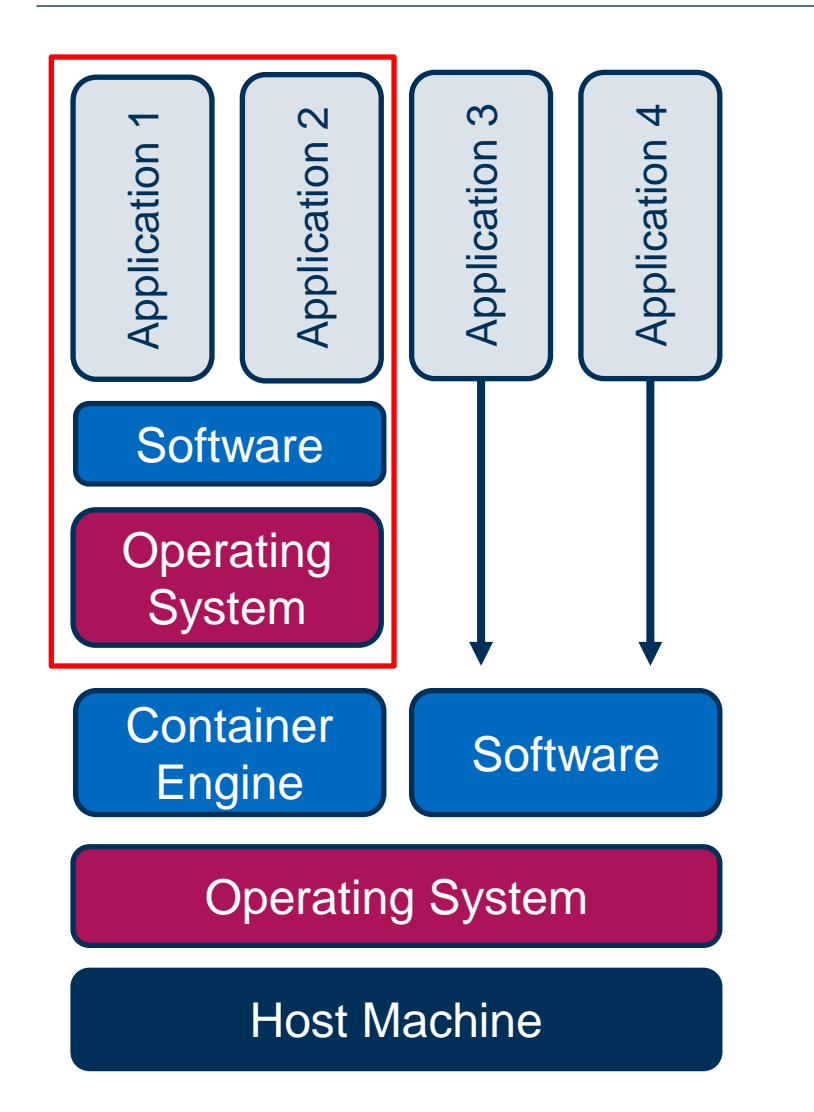

- − The container engine (e.g., Docker or Apptainer), virtualizes parts of the operating system (process space, user namespace, network namespace)
- − Containerized and native applications share the same host OS kernel. You can build it on one machine and use it somewhere else
- − Negligible performance overhead when using containers

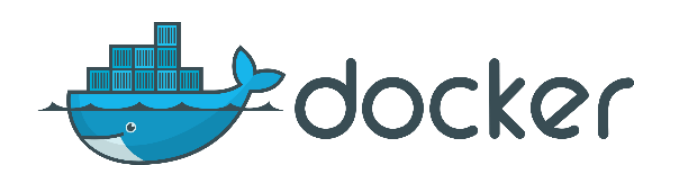

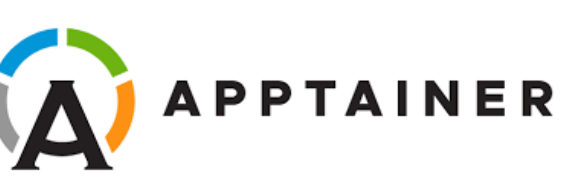

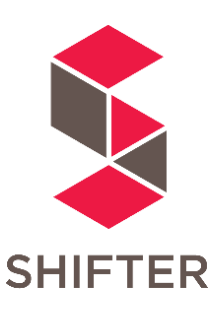

# **Available Containers on CLAIX**

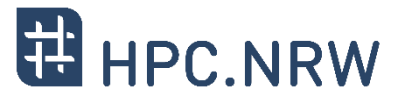

### − **Question:** What containers are available on CLAIX?

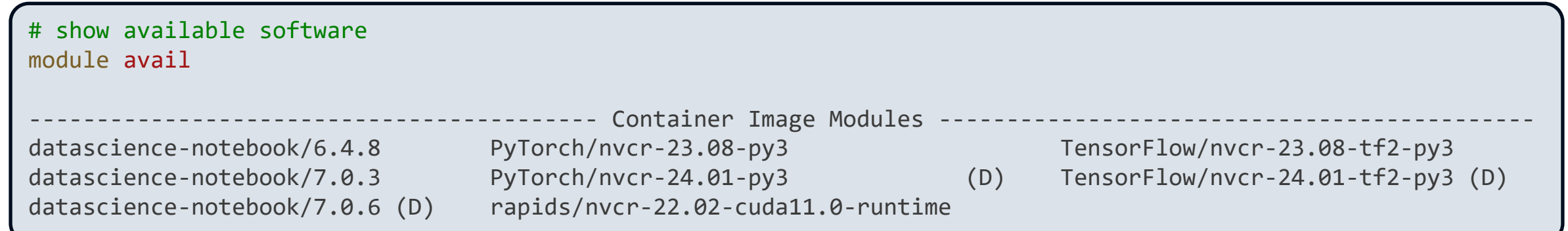

- − Standard Apptainer containers for most common frameworks
	- − Regular updates of container versions
	- − Based on Docker images from DockerHub or NVIDIA
- − Support for user containers
	- − Build and run your own containers
	- − Possibility to convert Docker images to Apptainer images
	- − Requests for standard containers → IT service desk (<mailto:servicedesk@itc.rwth-aachen.de>)

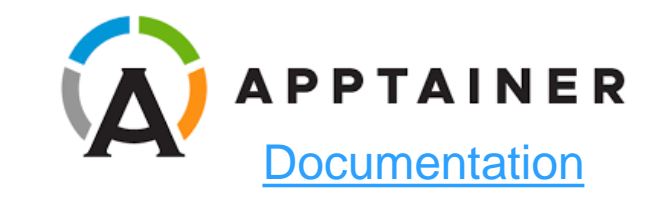

## **Containers – Handling Missing Packages**

- − **Reminder:** Containers are read-only after they are built
- − **Question:** What happens if packages are missing in container?

## − Sample Code:

```
#!/usr/bin/env python3
import matplotlib.pyplot as plt
import numpy as np
t = np.arange(0.0, 2.0, 0.01)s = 1 + np \sin(2 * np \cdot pi * t)
```

```
# maybe some pytorch related code
fig, ax = plt.subplots()
ax.plot(t, s)
ax.grid()
fig.savefig("testplot.png")
print("I'm done!")
```
# loading the tensorflow container module load TensorFlow/nvcr-24.01-tf2-py3

```
# run a shell in the container
apptainer shell -e ${TENSORFLOW IMAGE}
```
# execute the sample in the container Apptainer> python3 sample.py

Traceback (most recent call last): File "sample.py", line 3, in <module> import matplotlib.pyplot as plt ModuleNotFoundError: No module named 'matplotlib'

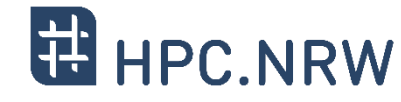

## **Containers – Handling Missing Packages**

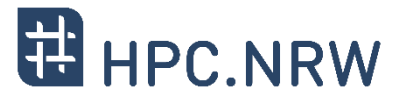

- − **Solution 1:** Clear separation of concerns. Different containers for different tasks
- − **Solution 2:** Workaround to make additional packages available to container
- − How does that work?
	- − Option 1: Install additional required packages in user space

pip install --user matplotlib

− Option 2: Append PYTHONPATH with a venv holding those packages

Note: Can lead to inconsistencies e.g., if Python versions differ

```
# loading the tensorflow container
module load TensorFlow/nvcr-24.01-tf2-py3
# run a shell in the container
apptainer shell -e ${TENSORFLOW IMAGE}
# install missing package in users home directory
pip install --user matplotlib
# execute the sample in the container
Apptainer> python3 sample.py
I'm done!
```
# Backup Slides

## **Containers in HPC**

- − Docker is usually the container engine out there. But it is not well suited for HPC systems
	- − Containers need to integrate neatly with the host environment
		- − MPI and special hardware needs to be accessible in the container
		- − Docker does not meet those requirements
	- − Security risks in multi-user environments
- − Other container engines: Shifter and Singularity
	- − Especially developed for HPC
	- − Supports using GPUs, interconnects and multi-node setups
	- − Avoid root-privileged processes
	- − Conversion for Docker images available

## ➢**We use Singularity on CLAIX since 2019**

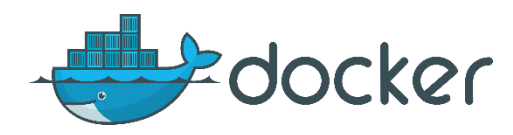

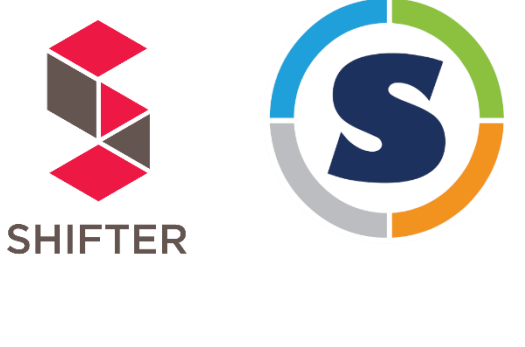

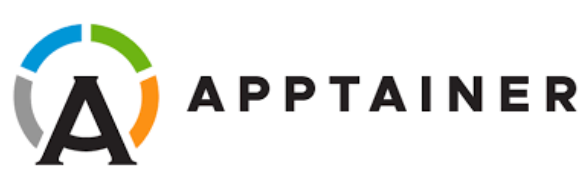

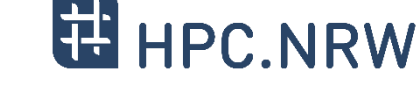

## **Examples: Virtual Environments (venv)**

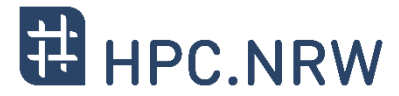

# load default python module module load Python

```
# make sure virtualenv is installed
python3 -m pip install --user virtualenv
```
# create a new environment named myenv1 (will be created in current working directory) python3 -m virtualenv myenv1

# activate that environment. Note: after activation environment name is usually shown source myenv1/bin/activate

```
# install packages in that environment
python3 -m pip install python-dev-tools matplotlib
pip3 install python-dev-tools matplotlib
```

```
# list installed packages in environment
python3 -m pip list -v
pip list -v
```

```
# deactivate environment again
deactivate
```
## **Examples: Virtual Environments (conda)**

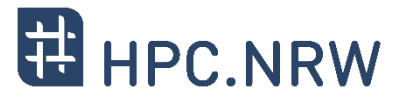

- − Download and install Miniconda
	- − Download: https://docs.conda.io/en/latest/miniconda.html
	- − Installation: https://docs.conda.io/projects/conda/en/latest/user-guide/install/linux.html

# create a new environment named myenv1 (conda saves envs at a central location) conda env create -n myenv1 conda config --set pip interop enabled True # allow installing packages with pip conda env list  $\cdots$  and  $\cdots$  and  $\cdots$  and  $\cdots$  and  $\cdots$  and  $\cdots$  are  $\cdots$  and  $\cdots$  are  $\cdots$  and  $\cdots$  are  $\cdots$  and  $\cdots$  are  $\cdots$  and  $\cdots$  are  $\cdots$  and  $\cdots$  are  $\cdots$  and  $\cdots$  are  $\cdots$  and  $\cdots$  are  $\cdots$  a

# activate that environment. Note: after activation environment name is usually shown conda activate myenv1

# install packages in that environment conda install python-dev-tools matplotlib pip install python-dev-tools matplotlib

# list installed packages in environment conda list

# deactivate again conda deactivate